# contactloos betalen parkeren 4411

## **I) wat?**

- **1)** Je beseft het vaak niet, maar parkeren is een noodzakelijk onderdeel in het mobiliteitsvraagstuk
- 2) de juiste auto op de juiste plaats
- 3) publieke ruimte is schaars en kostbaar
- 4) optimale benutting van parkeerruimte
- **5) geen kleingeld meer nodig**
	- a) Portefeuille vergeten of geen kleingeld op zak? Geen probleem!
	- b) Het enige dat je nodig hebt, is je smartphone. Betalen voor parkeerruimtes doe je veilig, eenvoudig en snel via sms of de app.
- **6) parkeertijd inschatten is verleden tijd** met 4411 betaal je slechts voor jouw effectieve parkeertijd.

## **7) enkel betalen voor effectieve parkeertijd**

- a) Met 4411 voorkom je dat je meer betaalt dan je parkeert.
- b) Bovendien loop je nooit meer het risico op een parkeerticket ten gevolge van overschrijding van de toegestane parkeertijd.

## **8) laad je wagen mobiel op met 4242.**

Elektrisch aangedreven voertuigen winnen langzaam maar zeker terrein. 4411 bezit elektrische oplaadpunten in heel België. Die maken het mogelijk om op openbare plaatsen en parkings elektrisch te tanken. Dankzij 4242 is het dus mogelijk om elektrisch aangedreven voertuigen op te laden en daarvoor mobiel te betalen.

## **9) buitenlandse parkeerders?**

Ook niet-Belgische gsm-nummers kunnen gebruik maken van onze 4411-service via APP of WEB.

- $\Rightarrow$  op de website (of app) je gsm-nummer ingeven
- $\Rightarrow$  je ontvangt op dat nummer een gratis sms met code waarmee een Premium/Proinschrijving kan gestart worden
- $\Rightarrow$  Deze premium of pro inschrijving dien je via onze website te doen door te klikken op 'aanmelden'
- $\Rightarrow$  verdere procedure die aangegeven wordt, volgen.

## **II) account aanmaken (via pc)**

- $\Rightarrow$  ga naar
	- *www.4411.be*
- $\Rightarrow$  klik op *aanmelden* (rechts boven)

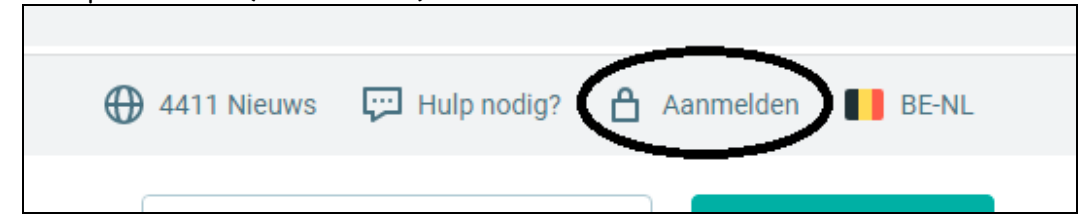

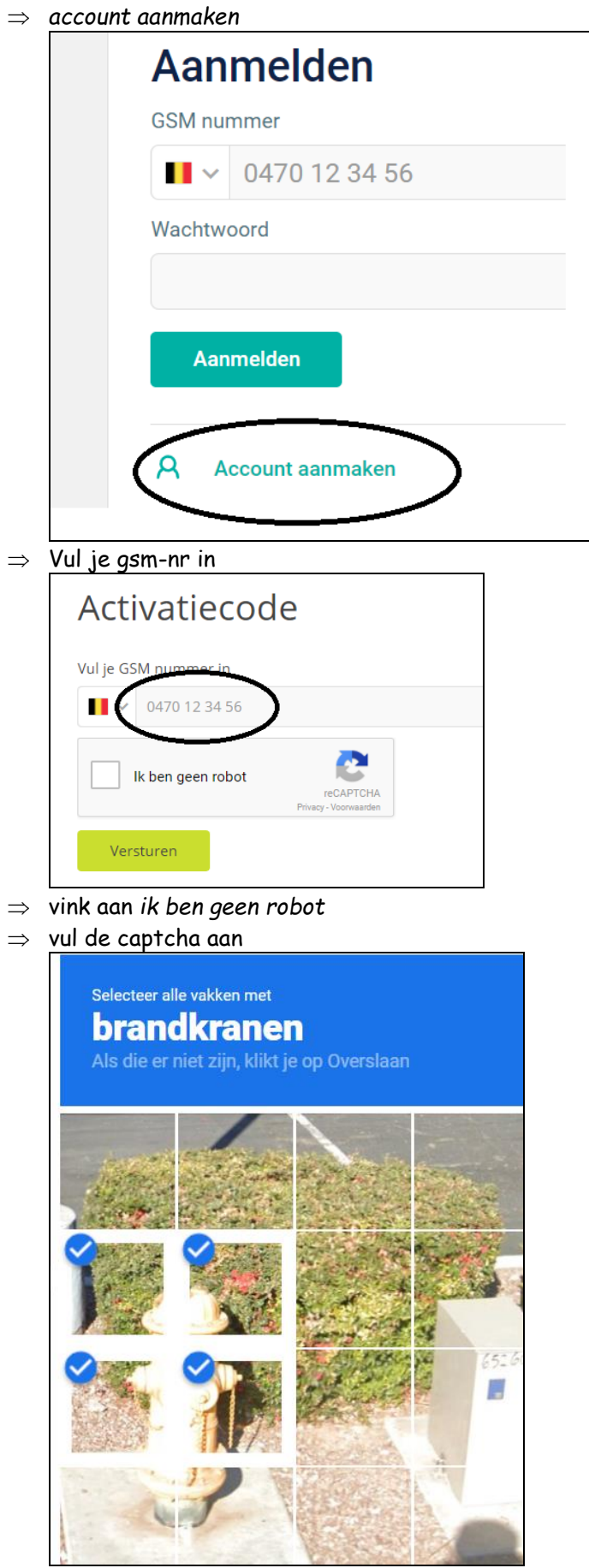

------------------------------------

 $\Rightarrow$  klik *versturen* 

- $\Rightarrow$  neem je telefoon en bekijk de code
- $\Rightarrow$  vul de code in in de vakjes

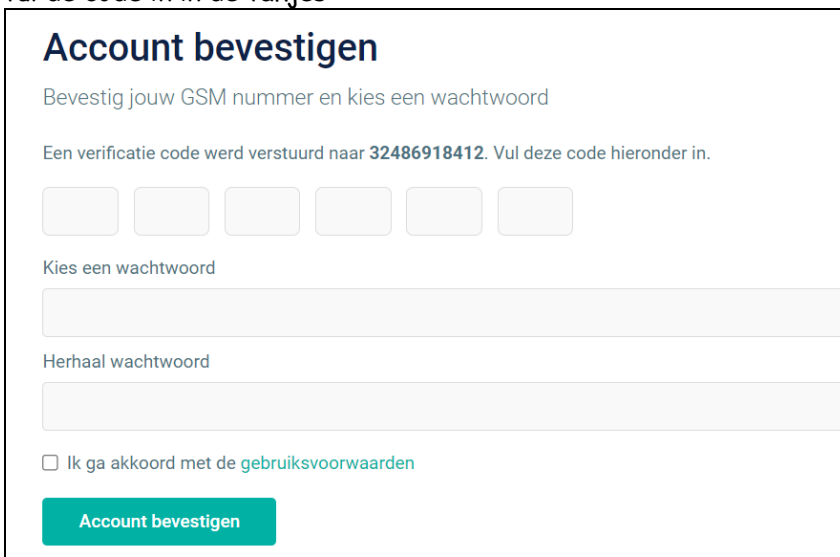

- $\Rightarrow$  kies een sterk wachtwoord
- klik aan *ik ga akkoord….*
- *klik volgende stap*
- $\Rightarrow$  vul het formulier aan

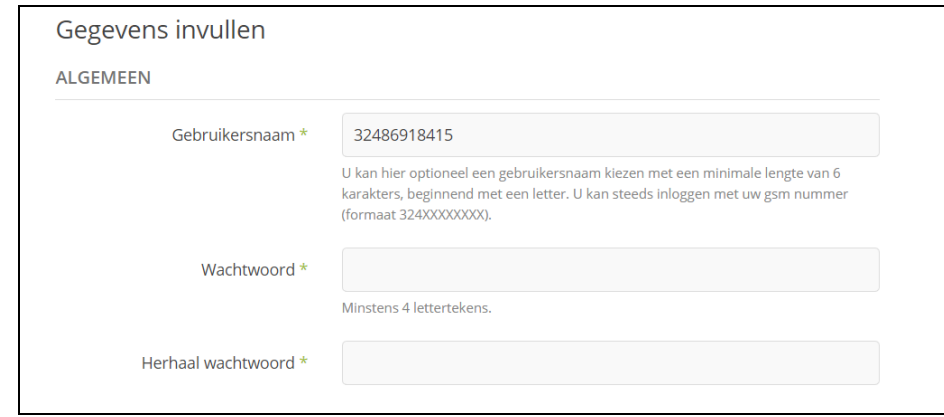

- $\Rightarrow$  Enkel de verplichte velden is voldoende!
- Klik *registreer*
- Je ontvangt nu een mail. Open de mail en klik op *registratie bevestigen*

------------------------------------

 $\Rightarrow$  Je bent nu aangemeld op de site en je kan nu je accountgegevens bekijken

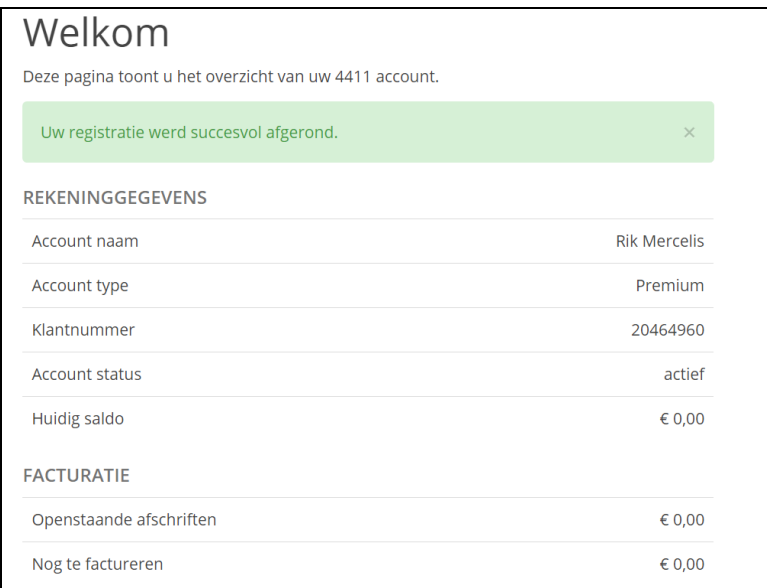

### **III) werken via de app**

## **1) kbc mobile (en andere bankapps)**

⇒ de app zit tegenwoordig veelal in de app van je bank verwerkt, kbc mobile

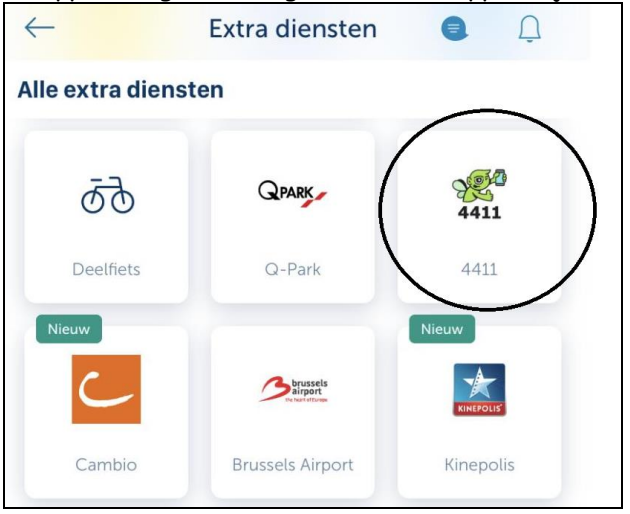

**2) app 4411**

 $\Rightarrow$  Download de app 4411 via playstore

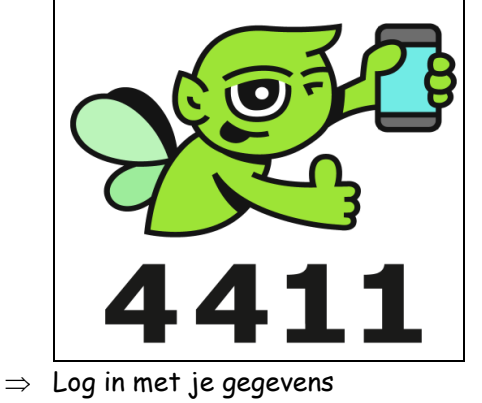

(let op het formaat van je telefoonnummer!

## **III) Parkeren en betalen**

### **1) aankomst**

- $\Rightarrow$  bekijk de parkeerterminal
- $\Rightarrow$  zoek naar logo van 4411 (voorbeeld onderaan is in Roeselare) (in dit geval *ROES1*)

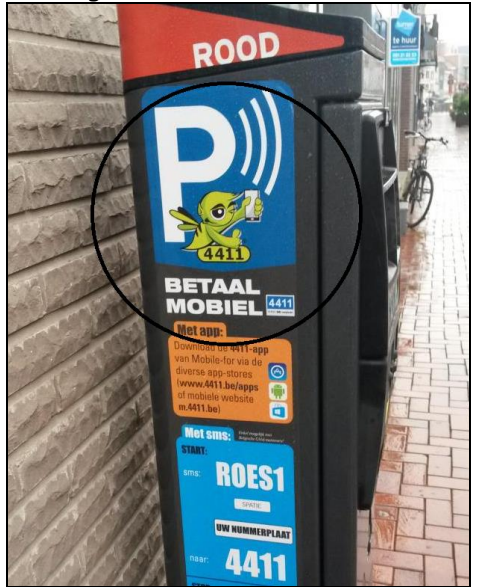

- $\Rightarrow$  Open je app van 4411
- open *straatparkeren*

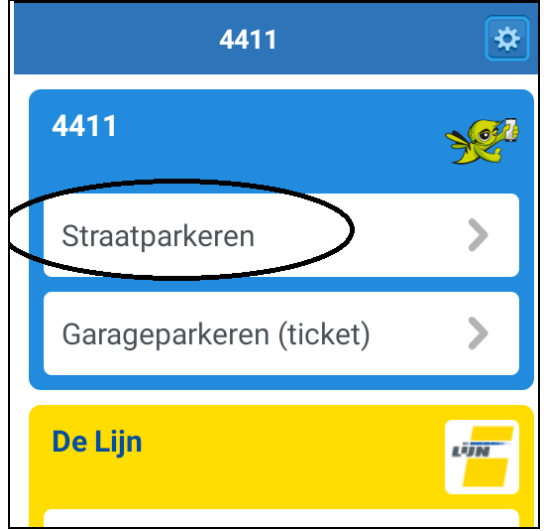

- $\Rightarrow$  Selecteer stad
- $\Rightarrow$  Selecteer of geef zone (staat op automaat) in

- $\Rightarrow$  Selecteer of geef nummerplaat in
- Druk op *start sessie*

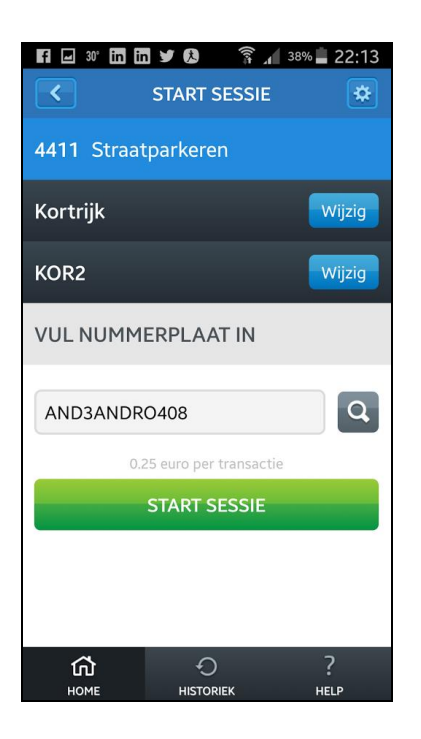

**b) terugkeer**

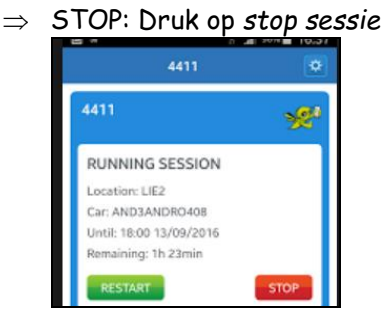

- **2) betaling**
	- $\Rightarrow$  verschillende mogelijkheden
	- $\Rightarrow$  Zelf heb ik gekozen voor de *manuele betaling via overschrijving* zodat ik ten allen tijde de controle kan behouden
	- $\Rightarrow$  Je kan er ook voor kiezen om te betalen via de factuur bij je telecomprovider, via kredietkaart of via domiciliëring
- **3) De Lijn**
	- Tik op *Ticket De Lijn kopen*

## **IV) Mogelijke vragen**

- **1) Hoe kan ik weten dat het systeem gewerkt heeft?**
	- a) Je ontvangt na elk verzonden sms-bericht een bevestiging per sms. Deze bevestiging ontvang je binnen de 15 seconden nadat je een parkeersessie startte of stopte.
	- b) Had je de ontvangst van bevestigingsberichten eerder reeds uitgeschakeld, dan kun je dit terug activeren door een sms met de code *C1* te sturen naar *4411*.
	- c) Je kunt eveneens een huidige status opvragen door de letter *i* te sturen naar *4411*. Je ontvangt dan een sms met je status en eventueel de parkeersessie waarvoor je aangemeld staat.
	- d) Tot slot kan je steeds terecht bij de Helpdesk (078/05.4411) om de status van het systeem op te vragen.
- **2) Hoe weet ik wat ik heb betaald voor mijn parkeersessie?**
	- a) Indien je de optie *Bevestigingsberichten* niet hebt uitgeschakeld, krijg je telkens na het stoppen van een parkeersessie een sms ter bevestiging. Deze sms geeft weer de waarde weer van je parkeersessie.
	- b) Een volledig overzicht van je betalingen krijg je via je Proximus/Mobistar gsmfactuur of via je maandelijkse 4411-afschrift.

#### **3) Andere vragen**

- Scroll naar onder op de hoofdpagina, naar *veelgestelde vragen*
- $\Rightarrow$  Bekijk 1 en ander!

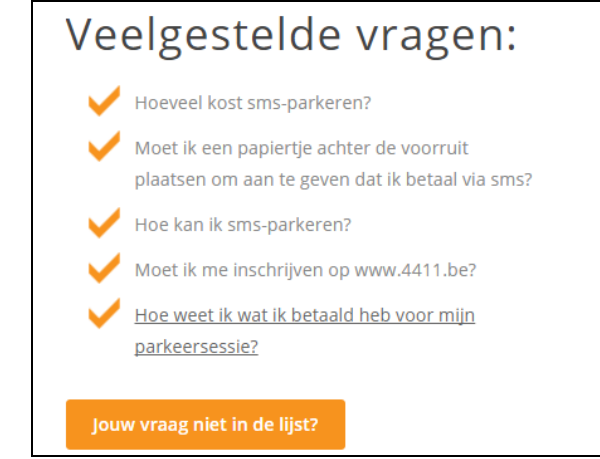

#### **V) Hoe kan ik mijn 4411-afschriften betalen?**

- 1) **via bankoverschrijving**
	- a) rekeningnummer: BE43 068245000001
	- b) Gelieve als betalingsmededeling de gestructureerde mededeling van het afschrift te gebruiken.

#### 2) **online via je account op www.4411.be**

Onder de rubriek 'facturatie en betaling' kan je:

- a) een betaling uitvoeren met Visa, Mastercard, Bancontact, American Express, ING, Belfius en KBC.
- b) een automatische afrekening via kredietkaart instellen: je maandelijkse afschriften worden dan automatisch verrekend via je kredietkaart (Visa, Mastercard, American Express). Je hoeft dan zelf maandelijks geen betaling meer uit te voeren.

#### 3) **Zijn hier kosten aan verbonden?**

- a) via overschrijving: neen
- b) online via *www.4411.be* (zowel voor de manuele als automatische verwerking):
	- indien het te voldoen bedrag gelijk aan of groter is dan € 5: geen kosten

------------------------------------

– indien het te voldoen bedrag kleiner is dan € 5: + 0,25 euro

#### **VI) hoe doe ik de betaling?**

 $\Rightarrow$  Je krijgt een afrekening via mail

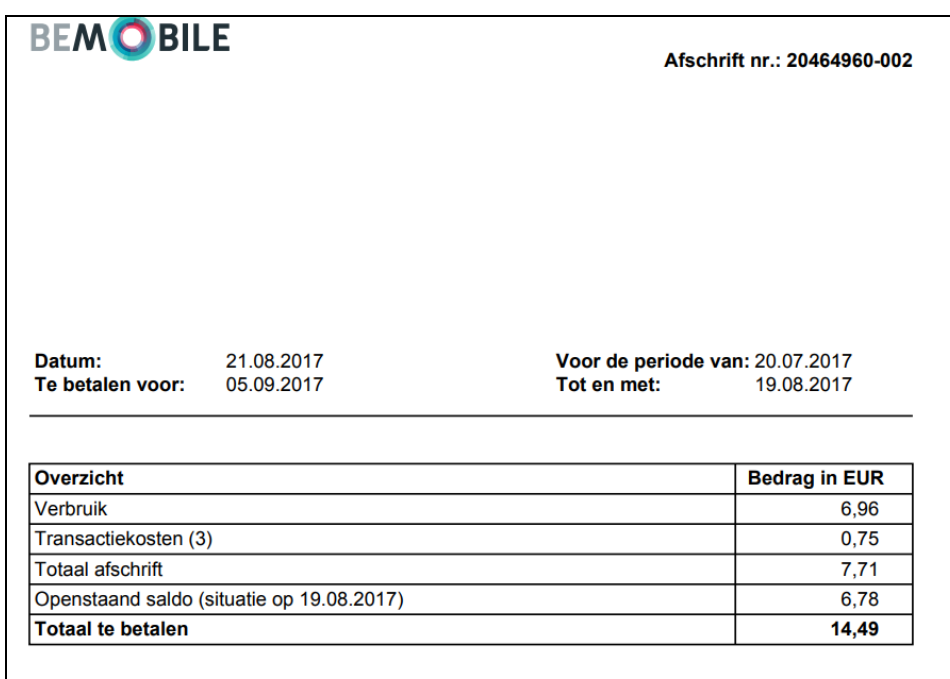

#### VII) **Oefeningen**

antwoorden vind je bij *veelgestelde vragen*

*1)* Hoe vraag je nieuwe logingegevens op wanneer je je gebruikersnaam en wachtwoord bent vergeten?

…………………………………………………………………………………………………………………………………………………………………

…………………………………………………………………………………………………………………………………………………………………

…………………………………………………………………………………………………………………………………………………………………

…………………………………………………………………………………………………………………………………………………………………

……………………………………………………………………………………………………………………………………………………………

- 2) Is 4411 ook beschikbaar voor buitenlandse gsm-nummers?
- 3) Wat is de e-mail van de helpdesk?
- *4)* Wat doe je als het systeem niet werkt?